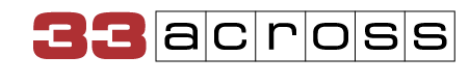

# Prebid Analytics Installation Instructions

Shared Document

## **Summary**

The Lexicon Analytics API allows publishers to get a detailed view of their supply performance across their Lexicon-enabled partner platforms. Publishers receive streamlined bidder and supply reporting for their addressable inventory. The module provides a better understanding of how identifiers from the 33Across User ID [Sub-module](https://docs.prebid.org/dev-docs/modules/userid-submodules/33across.html) and other user ID sub-modules improve monetization.

The analytics adapter is free to use. However, the publisher must work with our account management team to obtain a Publisher/Partner ID (PID), enable Analytics for their account, and enable emailed reporting for their account.

# How to install the analytics adapter

## **Step 1)Request Partner ID**

If you do not yet have Partner ID (PID) from 33Across, please contact our team at [analytics\\_support@33across.com](mailto:analytics_support@33across.com) and indicate that you would like to obtain a PID for use with Prebid Analytics.

If you already have a PID from 33Across, please reach out to analytics support@33across.com and request that your PID be enabled for Prebid Analytics.

#### **Step 2) Incorporate the analytics adapter into your Prebid.js build**

Proceed to re-build your Prebid.js [distribution](https://docs.prebid.org/download.html) with the 33Across Analytics Adapter(under *Analytics Adapters*) enabled:

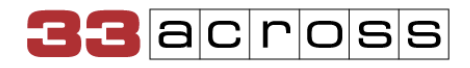

## **Analytics Adapters**

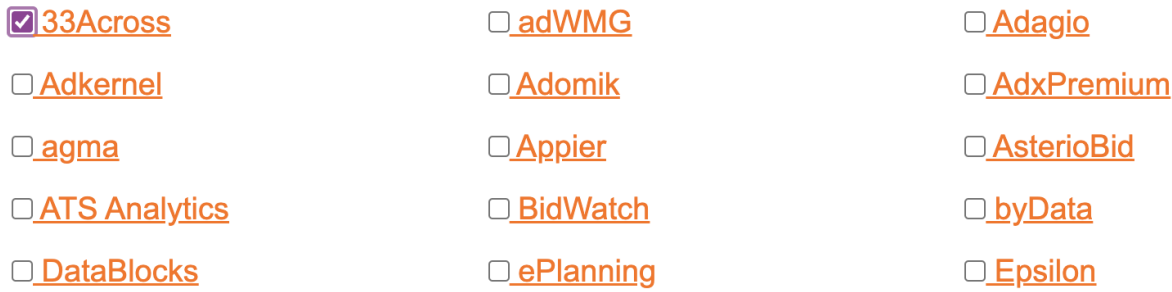

Make sure that you have selected to install Prebid.js version 8.24.0 or higher.

In order to guarantee consistent reports of your ad slot behavior, we recommend including the GPT Pre-Auction Module. This module is included by default when Prebid.js is downloaded.

#### **Step 3) Configure and enable the analytics adapter**

Insert the following code into your pages that load Prebid.js:

```
<script>
pbjs.enableAnalytics({
   provider: '33across',
 options: {
       /**
        * The 33Across Publisher ID.
        */
   pid: 'abc123'
}
});
</script>
```
The settings we support are:

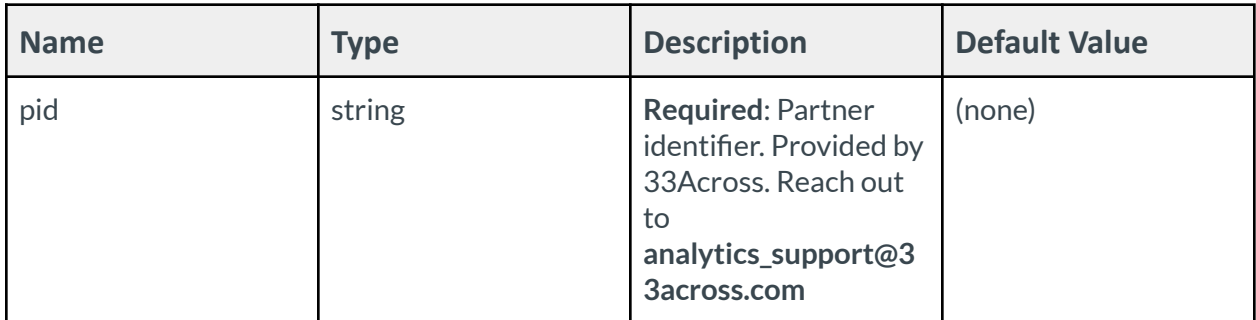

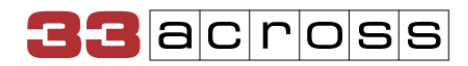

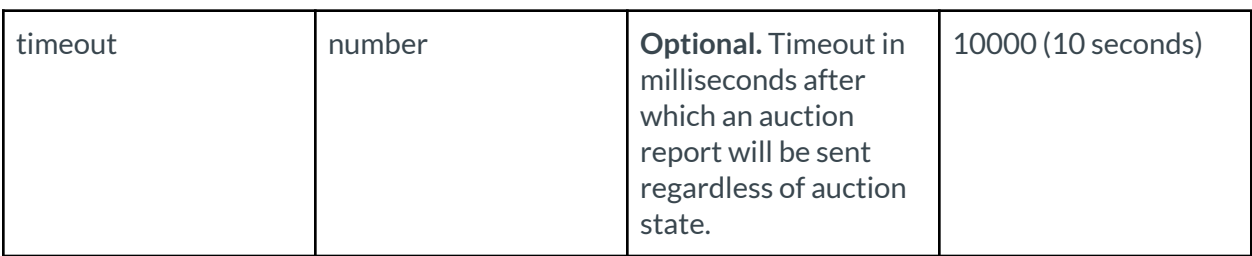